## GUIDE DE LA VILLE DE CODY

١A

**BE** 

TET

 $\overline{H}$ 

H.

**IT UT THEE THE R**  $n = 2n$ **HE 811** 

III <del>I</del>

**Hime** 

 $\Omega$ 

 $\overline{\mathsf{F}}$ 

nnn m

异

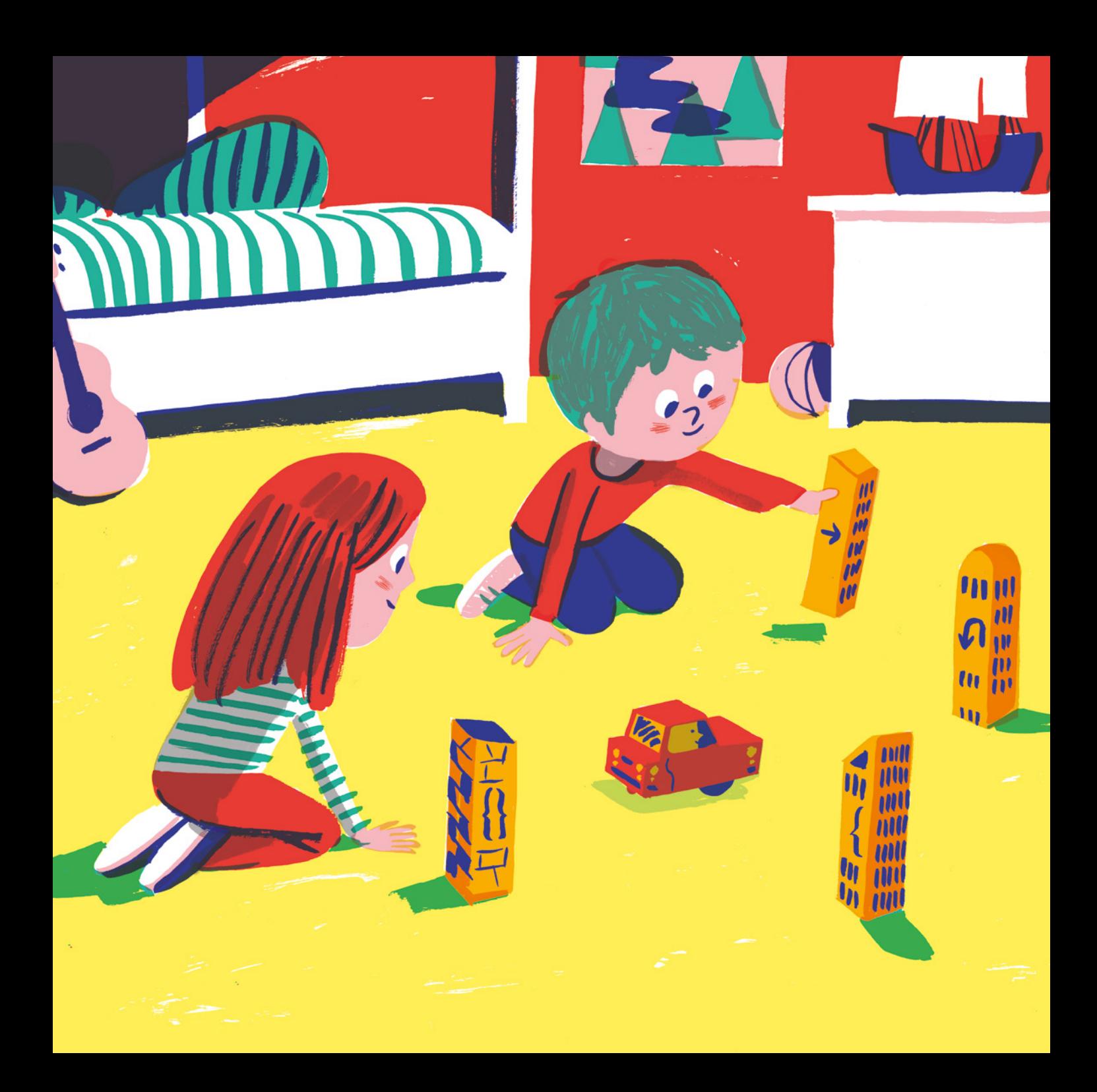

# LA BOÎTE CONTIENT

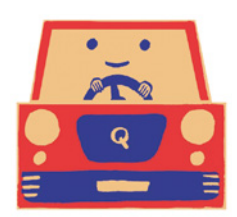

Cody! Une petite voiture en bois prête à vivre de grandes aventures !

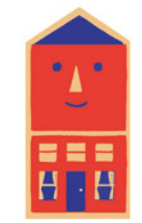

16 bâtiments Les blocs de commande de Cody

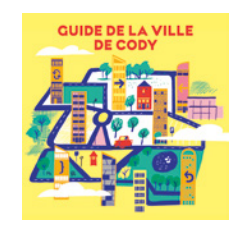

1 guide de la ville Pour aider Cody à trouver son chemin

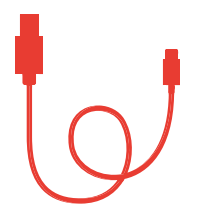

1 cable chargeur USB-A vers USB-C pour recharger Cody

1

Une petite voiture dans une grande ville très animée! Pars à l'aventure avec Cody et aide-le à trouver son chemin pour rentrer chez lui. Découvrez ensemble la ville en vous repérant grâce aux bâtiments ! Tu pourras apprendre les bases de la programmation, sans écran et sans avoir besoin d'écrire. Il suffit de placer les différents bâtiments (blocs) autour de Cody pour guider ses déplacements et lui montrer la direction à prendre: utilise tes mains pour apprendre à programmer en t'amusant!

## QUI EST CODY?

Cody est une petite voiture en bois prête à vivre de grandes aventures ! Après avoir passé la journée à explorer son nouveau quartier, il a besoin de toi pour retrouver le chemin de la maison. Cody est composé de deux parties:

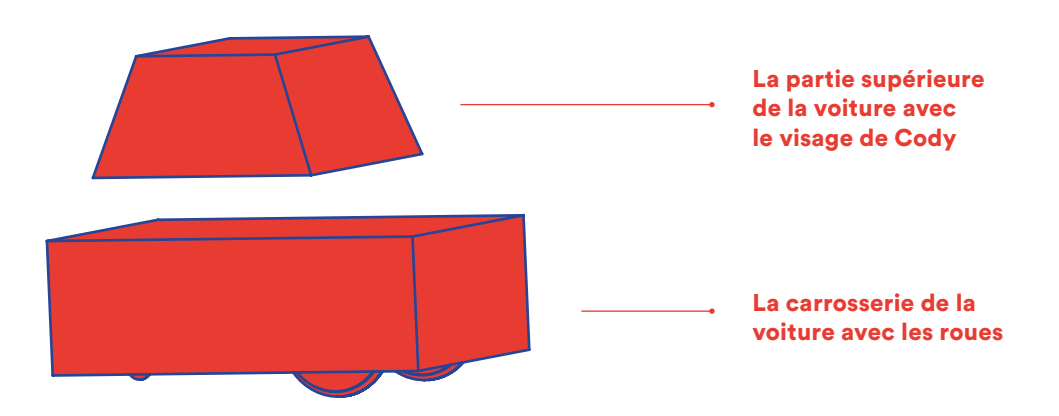

Il suffit de les assembler pour que Cody commence à rouler ! Il ne s'arrêtera que quand il arrivera à sa petite maison rouge. Il ne lui manque plus que tes instructions qui le conduiront jusque chez lui.

## CHARGER CODY

#### Pour que Cody puisse démarrer, il faut le ravitailler !

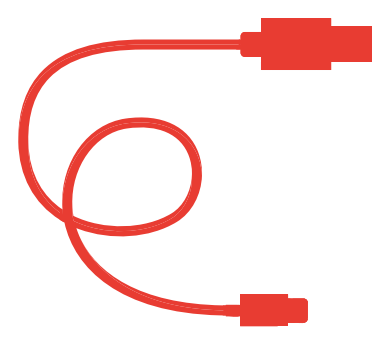

Dans la boîte, tu trouveras un câble rouge de rechargement USB-A vers USB-C. Avec l'aide d'un adulte, connecte le câble à une source d'alimentation électrique et branche le à Cody. Quand la LED est allumée, Cody se recharge et se prépare pour de nouvelles aventures ! Quand la LED s'éteint, la batterie est chargée et Cody est prêt pour le départ. Tu peux alors débrancher le câble et commencer à jouer ! Lorsque tu auras fini de jouer, pense à séparer la tête de Cody de sa carrosserie, cela évitera de gâcher de la batterie.

# LES BÂTIMENTS (BLOCS)

Les bâtiments (blocs) t'aident à guider Cody jusque chez lui. Ils sont de formes et de couleurs différentes et chaque bloc donne une instruction précise à Cody. Quand Cody arrive à un bloc, il suit la direction que celui-ci indique, comme par magie. Est-ce que tu es prêt à le guider jusque chez lui?

#### La boite contient les blocs suivants:

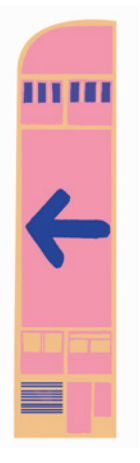

#### [ROSE]

**4 × BLOCS<br>TOURNER À GAUCHE** Quand Cody arrive devant ce bloc, il tourne à gauche avec un virage à 90°.

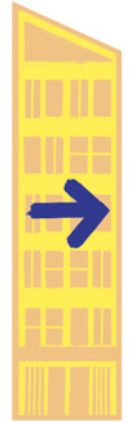

#### [JAUNE]

**4 × BLOCS<br>TOURNER À DROITE** Quand Cody arrive devant ce bloc, il tourne à droite avec un virage à 90°.

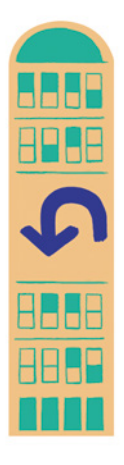

#### [VERT]

 $\mathbb{Z}$  **x** BLOCS TOURNER À 180° Quand Cody arrive devant ce bloc, il fait demi-tour avec un virage à 180°.

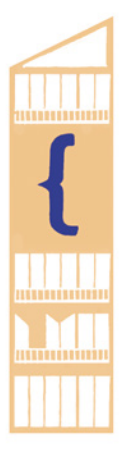

#### [BLANC]

#### 2× BLOCS ENREGISTRER UNE FONCTION

Quand Cody arrive devant le premier bloc Enregistrer une fonction, il commence à enregistrer la séquence des blocs suivants ainsi que les distances parcourues entre chaque bloc. Il continuera à enregistrer jusqu'à ce qu'il rencontre le deuxième bloc Enregistrer une fonction. Tu dois toujours utiliser 1 bloc Enregistrer pour activer la fonction (et commencer à enregistrer) et 1 autre bloc Enregistrer pour désactiver la fonction (et arrêter d'enregistrer). Cody ne peut garder en mémoire qu'une seule fonction à la fois, il est donc important de choisir avec soin !

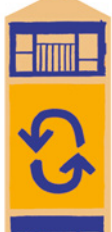

#### [ORANGE]

 $*$  BLOC RÉPÉTER LA DERNIÈRE **COMMANDE** Quand Cody arrive devant ce bloc, il répète la dernière commande qui lui a été donnée.

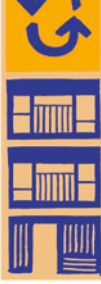

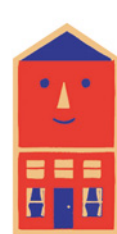

[ROUGE]

**X BLOC STOP** Quand Cody arrive devant ce bloc, il s'arrête et se repose en attendant sa prochaine aventure !

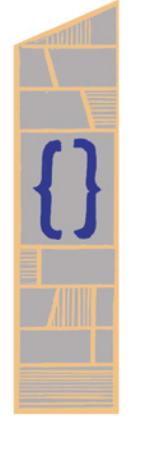

#### [GRIS] 2× BLOCS

REPRODUIRE UNE FONCTION

Quand Cody arrive devant ce bloc, il reproduit la dernière fonction enregistrée entre les deux blocs Enregistrer une fonction. Tu peux utiliser plusieurs blocs Reproduire pendant que tu joues. Rappelle-toi: Cody ne peut garder en mémoire qu'une seule fonction à la fois. Si tu places un autre bloc Reproduire dans ta séquence, Cody reproduira de nouveau la même fonction !

## À QUOI SERT CODY?

Cody permet de faire connaitre les concepts de base de la programmation informatique aux enfants à l'esprit curieux…

Alors, que pourront-ils apprendre? Et comment ? Nous avons choisi de créer un langage de programmation concret, que les enfants peuvent véritablement toucher et manipuler, en suivant le principe montessorien selon lequel les enfants apprennent mieux en découvrant l'environnement qui les entoure à travers l'expérience directe.

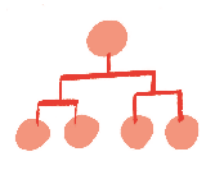

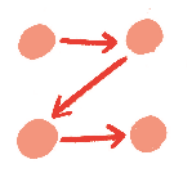

Algorithmes: ce sont des suites d'instructions qui définissent des séquences de tâches. Quand les enfants disposent les blocs sur la route de Cody, en réalité ils lui donnent des instructions sur où aller et sur comment y aller.

Séquencement: c'est l'ordre dans lequel les instructions sont exécutées dans un algorithme. Il est important que les phases d'un algorithme soient exécutées dans le bon ordre, sinon l'algorithme ne fonctionnera pas comme prévu. C'est la même chose avec Cody: il suit l'ordre des blocs. S'il en manque un ou que l'un d'eux est mal placé dans la séquence, Cody ira dans la mauvaise direction et s'éloignera de chez lui.

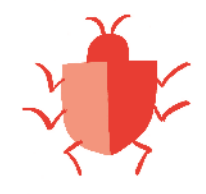

Débugage: c'est l'action d'identifier une erreur (appelée bug ou bogue en programmation) et de la corriger. Les blocs sont réels et placés sur des surfaces matérielles pour que les enfants puissent les voir concrètement, ce qui leur permet de repérer et de corriger plus facilement les bugs présents dans leur programmation.

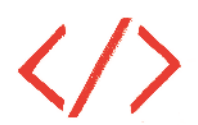

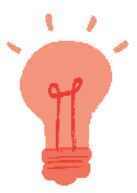

Fonctions: ce sont des parties de code indépendantes qui peuvent être définies puis utilisées à l'intérieur d'un algorithme plus important. Avec Cody, les enfants peuvent créer une fonction puis l'enregistrer. Cody se rappellera cette fonction et l'exécutera à chaque fois qu'il rencontrera un bloc Reproduire une fonction.

Pensée logique: c'est une habileté qui permet aux enfants de résoudre des problèmes complexes en les décomposant en séquences d'éléments plus petits et plus faciles à manipuler. C'est un outil efficace qui peut être utilisé dans différents domaines et dans de nombreuses tâches quotidiennes.

## COMMENT ÉCRIRE UN PROGRAMME ÉLÉMENTAIRE AVEC CODY?

Pour écrire un programme avec Cody, il suffit de placer un bloc devant lui. Tu peux le mettre aussi loin que tu veux de Cody – les seules limites qui comptent sont celles de ton terrain de jeu! Assure-toi que Cody arrivera face à la façade du bâtiment (bloc) quand il l'atteindra et, une fois la mise en place du programme terminée, assemble les deux parties de Cody et le voilà parti! Pour emboiter la partie supérieure de Cody sur la carrosserie, assure-toi que les roues soient posées sur le sol. Si tu assembles Cody en le tenant en l'air, il sera un peu étourdi au moment de conduire!

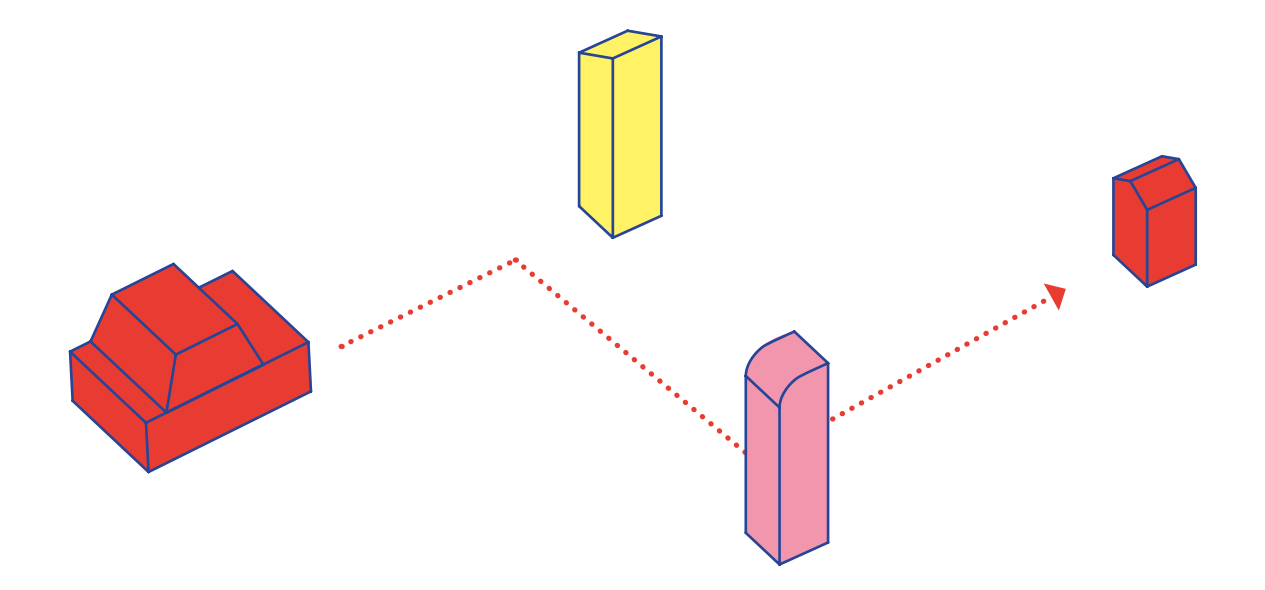

## COMMENT UTILISER LES BLOCS DE FONCTIONS

Certains outils très pratiques permettent de donner à Cody une même série d'instructions plusieurs fois: ce sont les blocs de fonctions.

Pour enregistrer une fonction, il suffit de placer le bloc Enregistrer une fonction sur le sol. Cody lira la commande, puis contournera le bloc pour aller de l'avant. Place les blocs que tu veux insérer dans la fonction après le bloc Enregistrer une fonction, exactement comme si tu écrivais un programme normal. N'oublie pas de terminer la fonction en plaçant un autre bloc Enregistrer une fonction à la fin de la séquence. Remarque: aussi bien les directions que les distances seront enregistrées.

Cody gardera alors en mémoire cette fonction, jusqu'à ce que tu en enregistres une autre.

À chaque fois que tu veux répéter la dernière série d'instructions enregistrée, il te suffit de placer un bloc Reproduire une fonction dans ta programmation Essaye d'en utiliser deux à la fois pour multiplier l'action par deux!

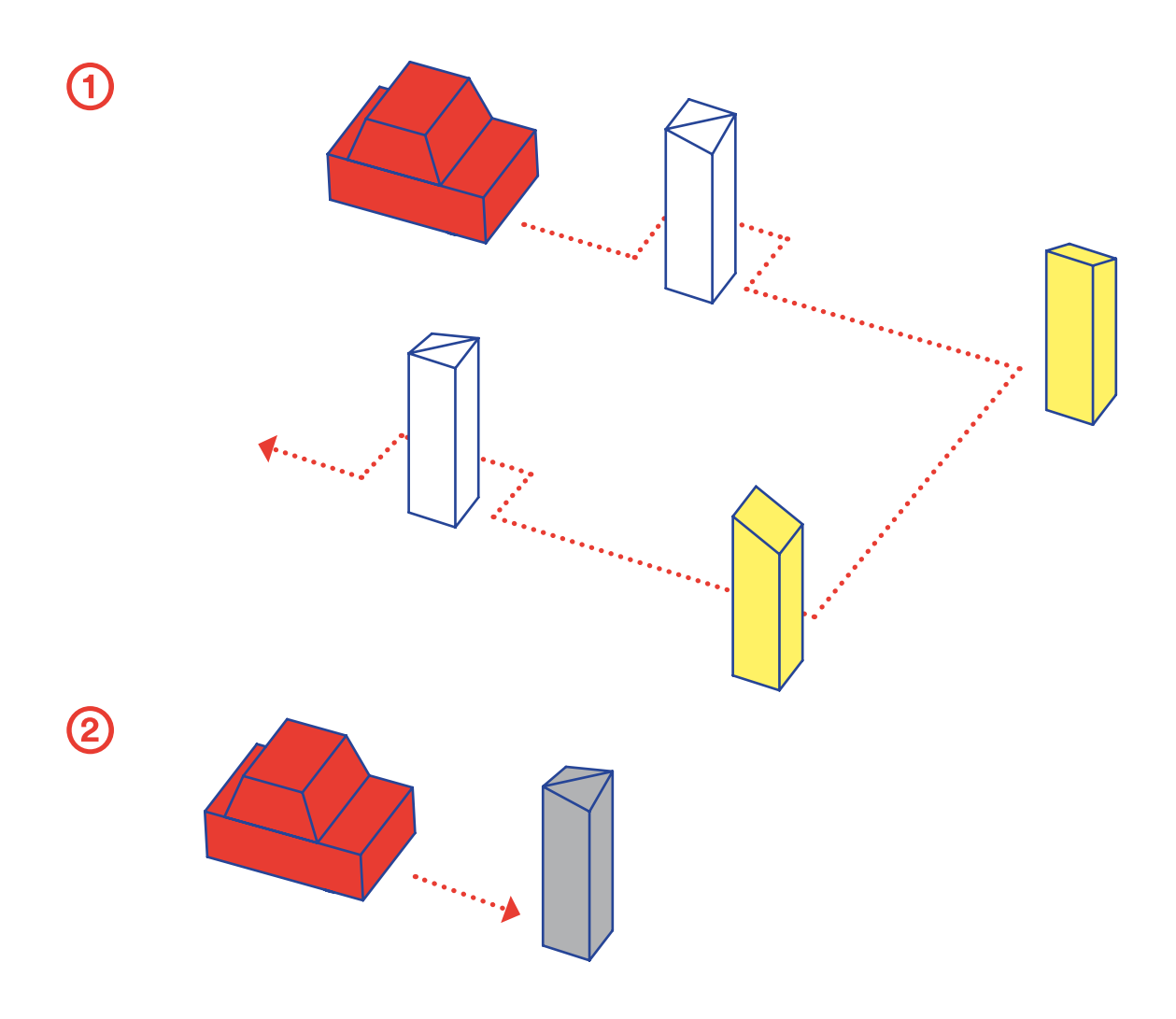

 $11$ 

# PRÊTĂ JOUER?

# C'EST PARTIL

# CODY DÉMÉNAGE EN VILLE

Cody vient d'arriver en ville et est pressé d'explorer son nouveau quartier ! Au début, tout lui semble si grand et si effrayant, mais plus Cody apprend à connaitre la ville, plus les bâtiments deviennent familiers.

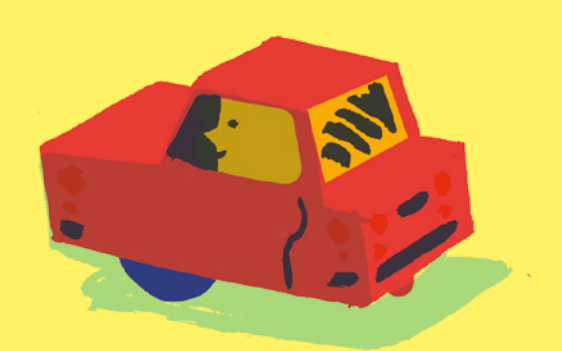

Aujourd'hui, Cody déménage. Il quitte sa campagne endormie pour découvrir Qubs, une ville bruyante et animée. Sa mamie lui a raconté beaucoup d'histoires sur les grandes villes, mais il n'a jamais eu l'occasion d'en visiter une.

Est-ce qu'il y a des animaux en ville? Est-ce qu'il y a beaucoup de bruit ? Est-ce qu'il se fera de nouveaux amis ?

Lorsqu'il arrive, Cody retient son souffle. Tout a l'air si grand et si différent… Inquiet, il se dirige vers une maison d'un beau rouge vif qui se trouve un peu plus loin.

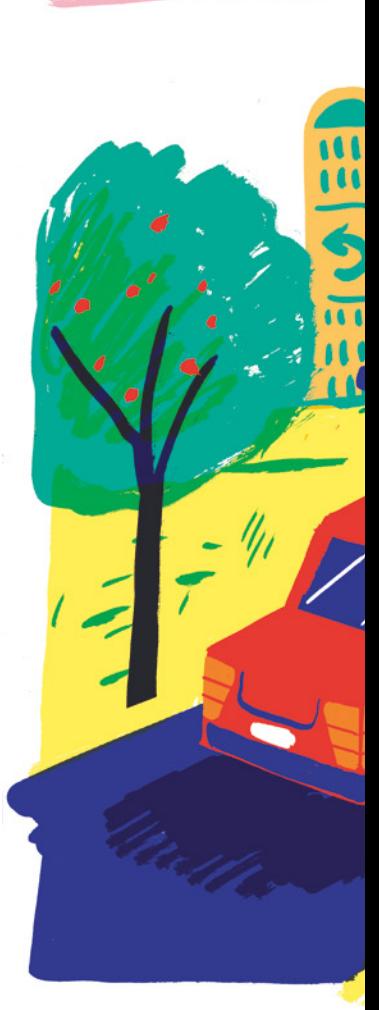

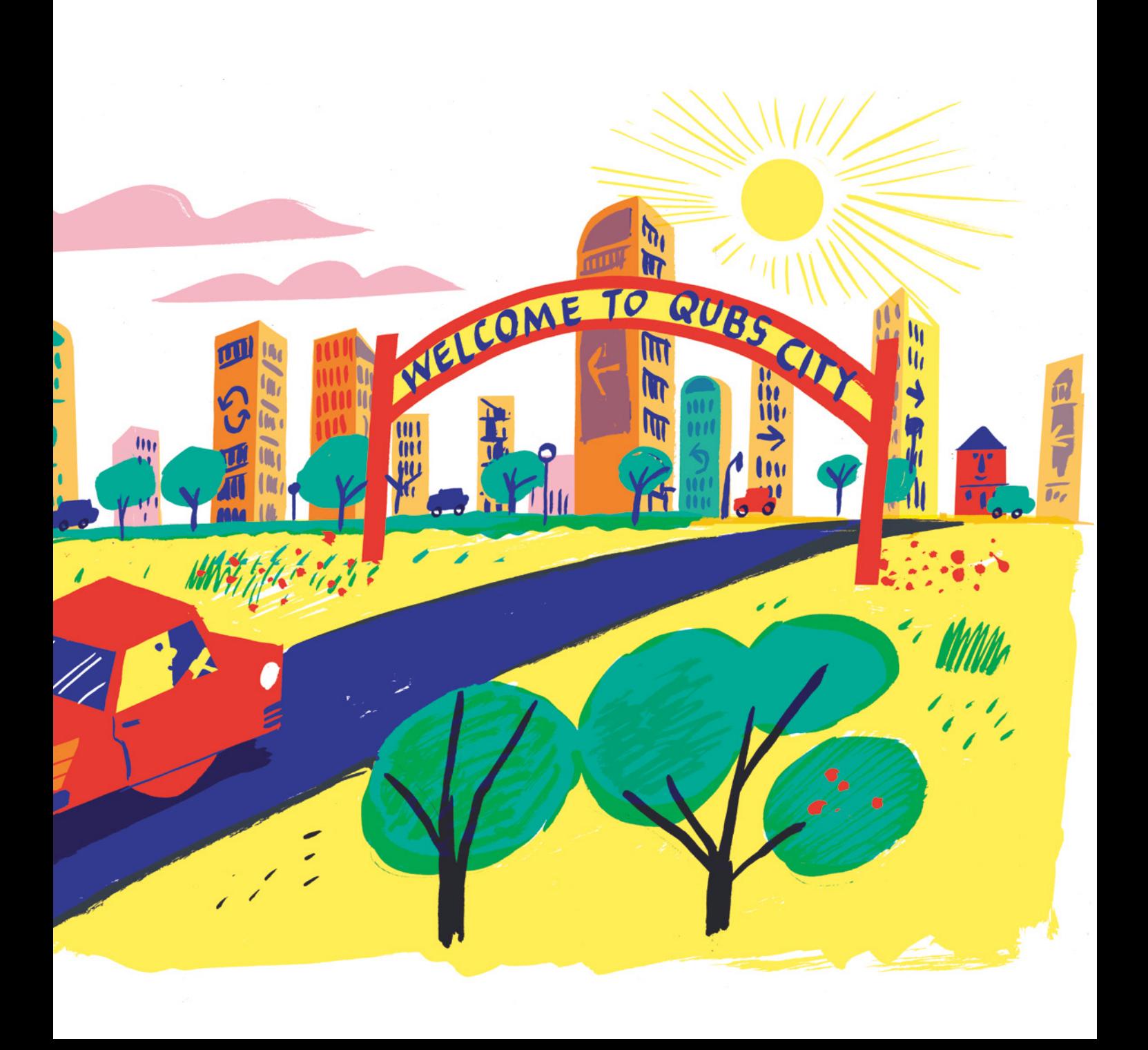

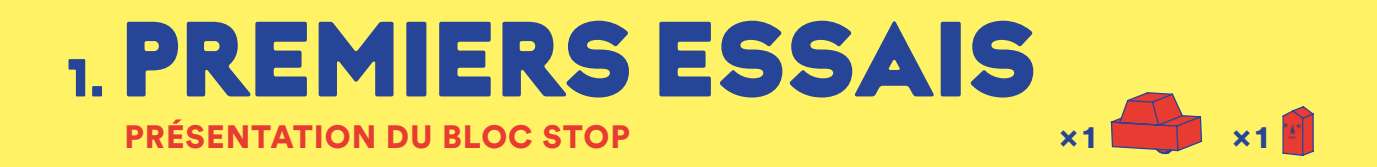

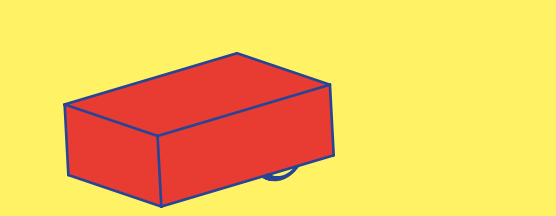

#### Exercice 1:

- ➀ Pose la maison de Cody (le petit bloc rouge) et place les roues de Cody en face de sa nouvelle maison.
- Assemble les deux parties de Cody.
- Observe ce qui se passe... Est-ce que Cody va jusqu'à sa nouvelle maison?

 $\bigodot$ 

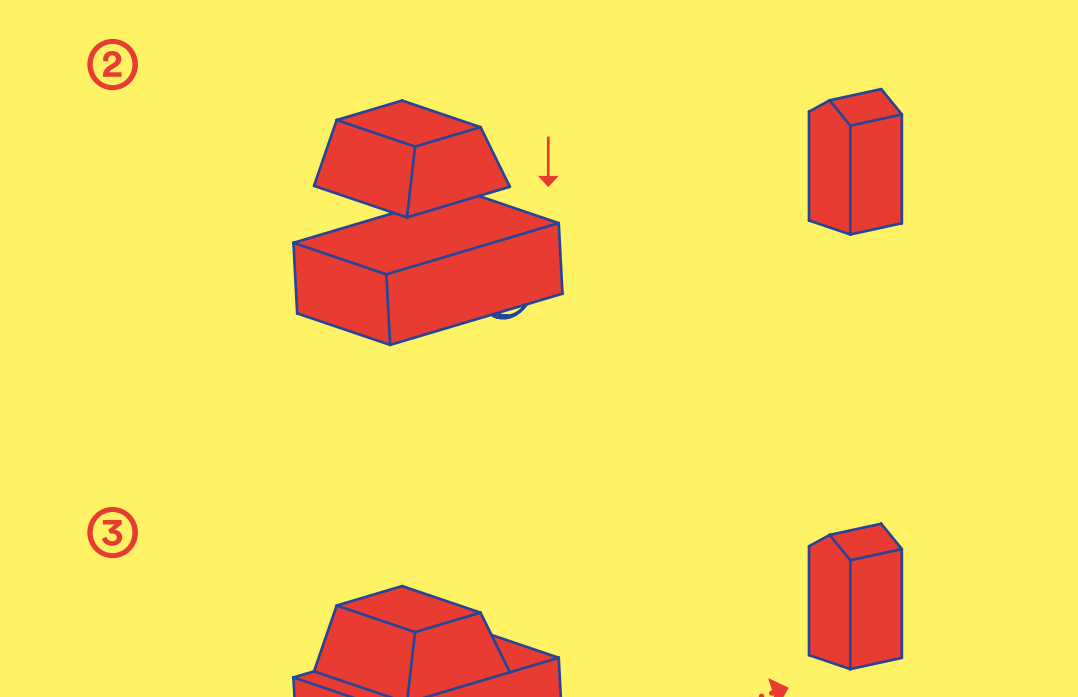

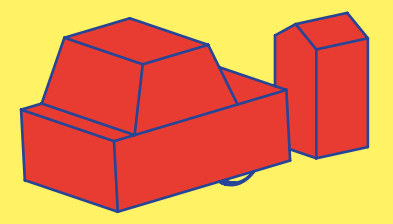

Cody se risque dans la rue bruyante et animée. L'immeuble jaune près de sa maison est si haut qu'il touche le ciel! Au moment où Cody s'approche pour le voir de plus près…

 Un énorme rat gris surgit de derrière une poubelle. Il y a donc des animaux en ville! Mais celui-ci ne ressemble pas du tout aux petites souris de campagne que Cody connait bien. Terrorisé, Cody s'enfuit pour se réfugier à la maison aussi vite qu'il le peut.

<sup>H</sup> !

A

A

A

A

A

A

A

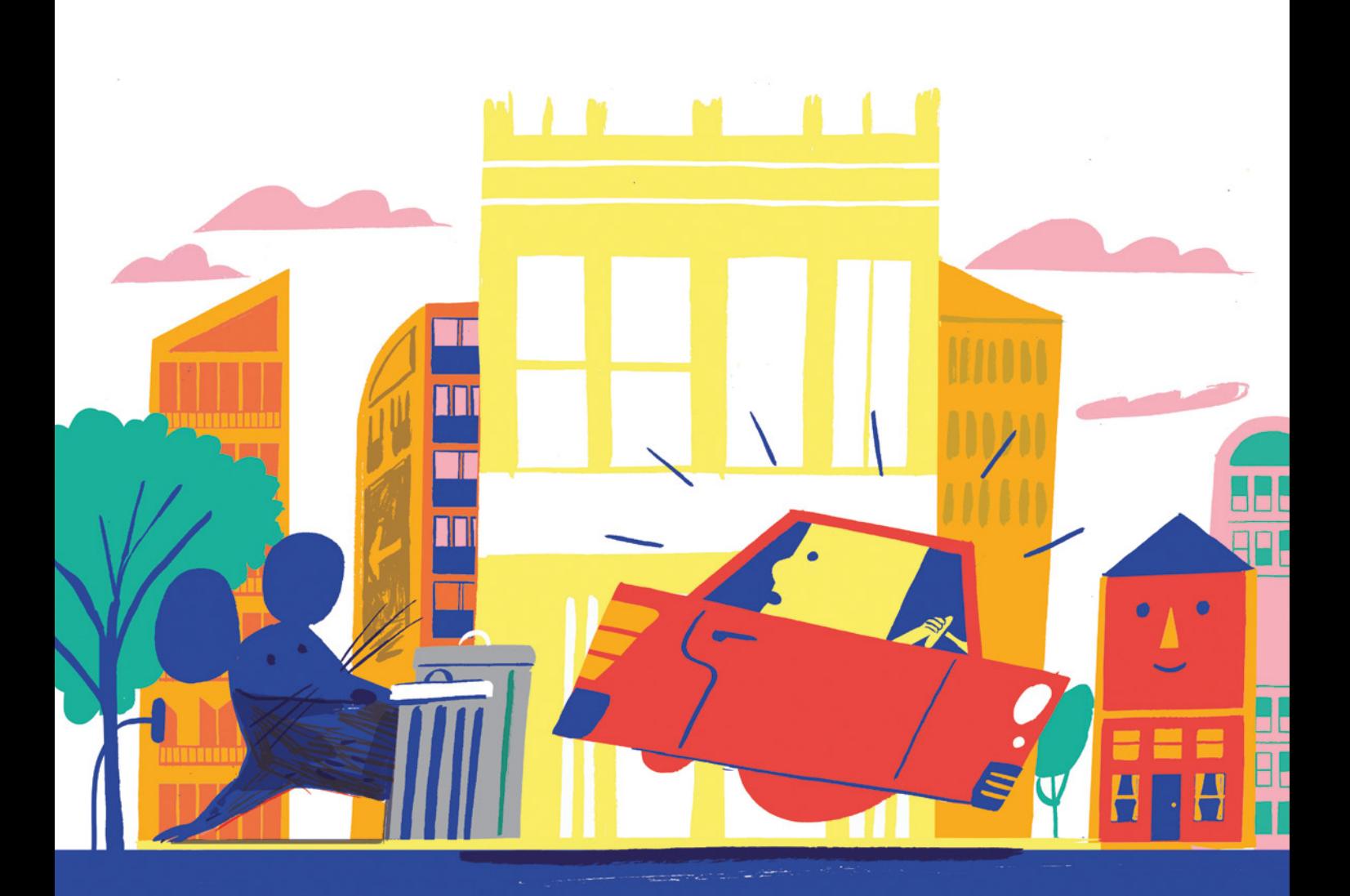

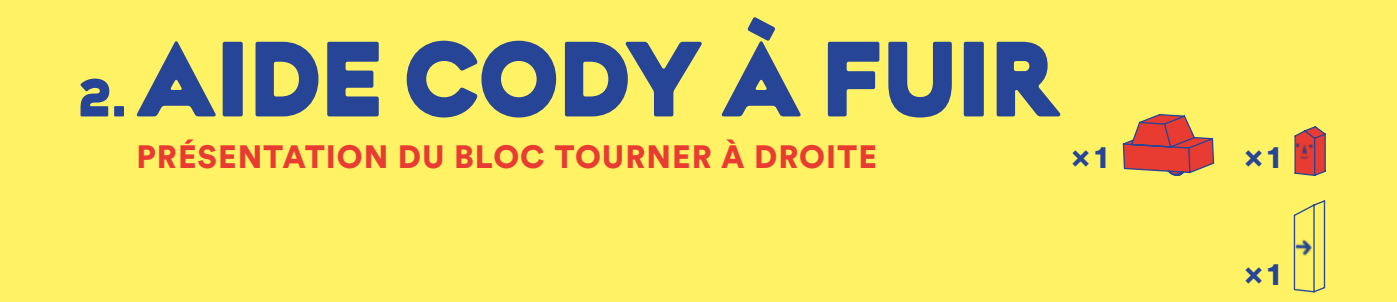

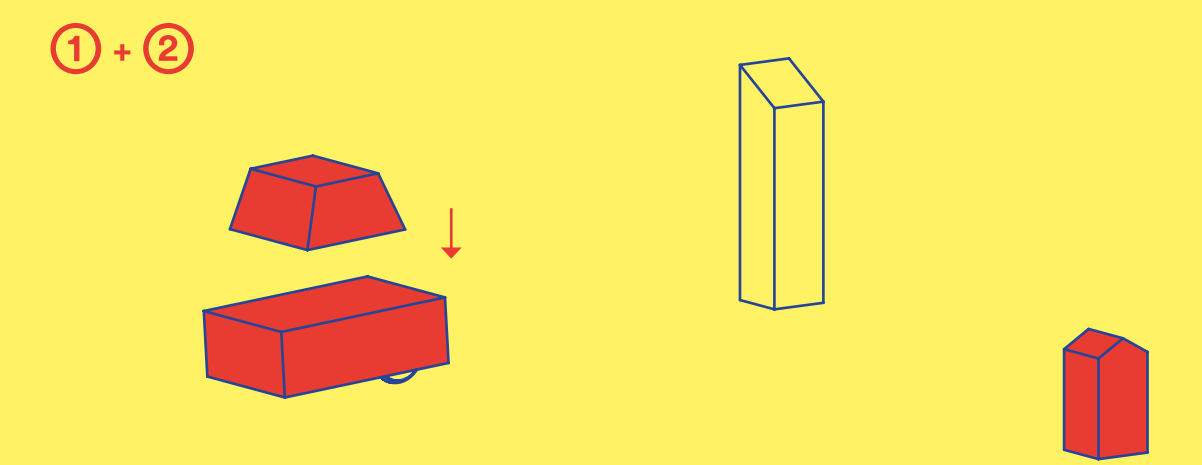

#### Exercice 2:

- ➀ Place l'immeuble jaune (le bloc Tourner à droite) en face de Cody et la maison de Cody à droite de l'immeuble.
- Tourne les roues de Cody vers le bloc jaune et assemble les deux parties.
- ➂ Qu'est-ce que fait Cody quand il arrive à l'immeuble jaune?

Réessaye en remplaçant le bloc jaune par un bloc rose.

Qu'est-ce qui change?

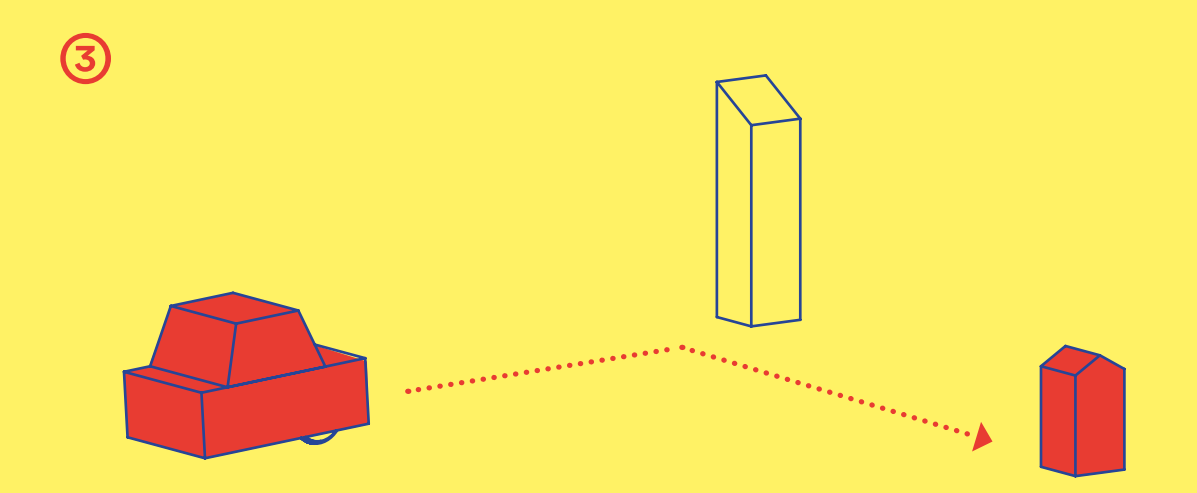

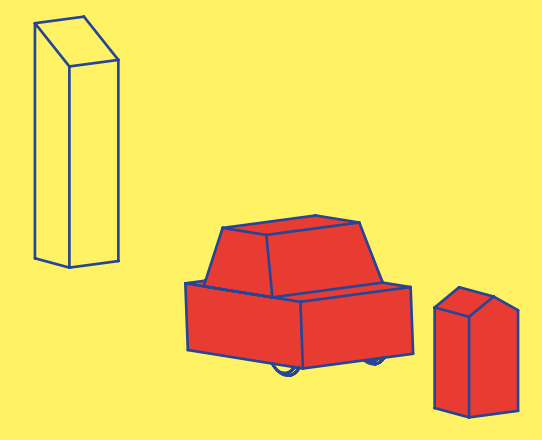

Cody laisse échapper un gros soupir. La campagne lui manque. Il se sentait en sécurité à la campagne et il connaissait tous les recoins et les bonnes cachettes là-bas. Ici, tout est inconnu.

Prenant son courage à deux mains, Cody décide de sortir de nouveau. Il virevolte entre parcs paisibles et gratte-ciels immenses, mais soudain les nuages deviennent sombres et menaçants.

B R A O U M …

C R A A A C …

### SCRAAATCH !

 L'orage gronde. Une tempête arrive!

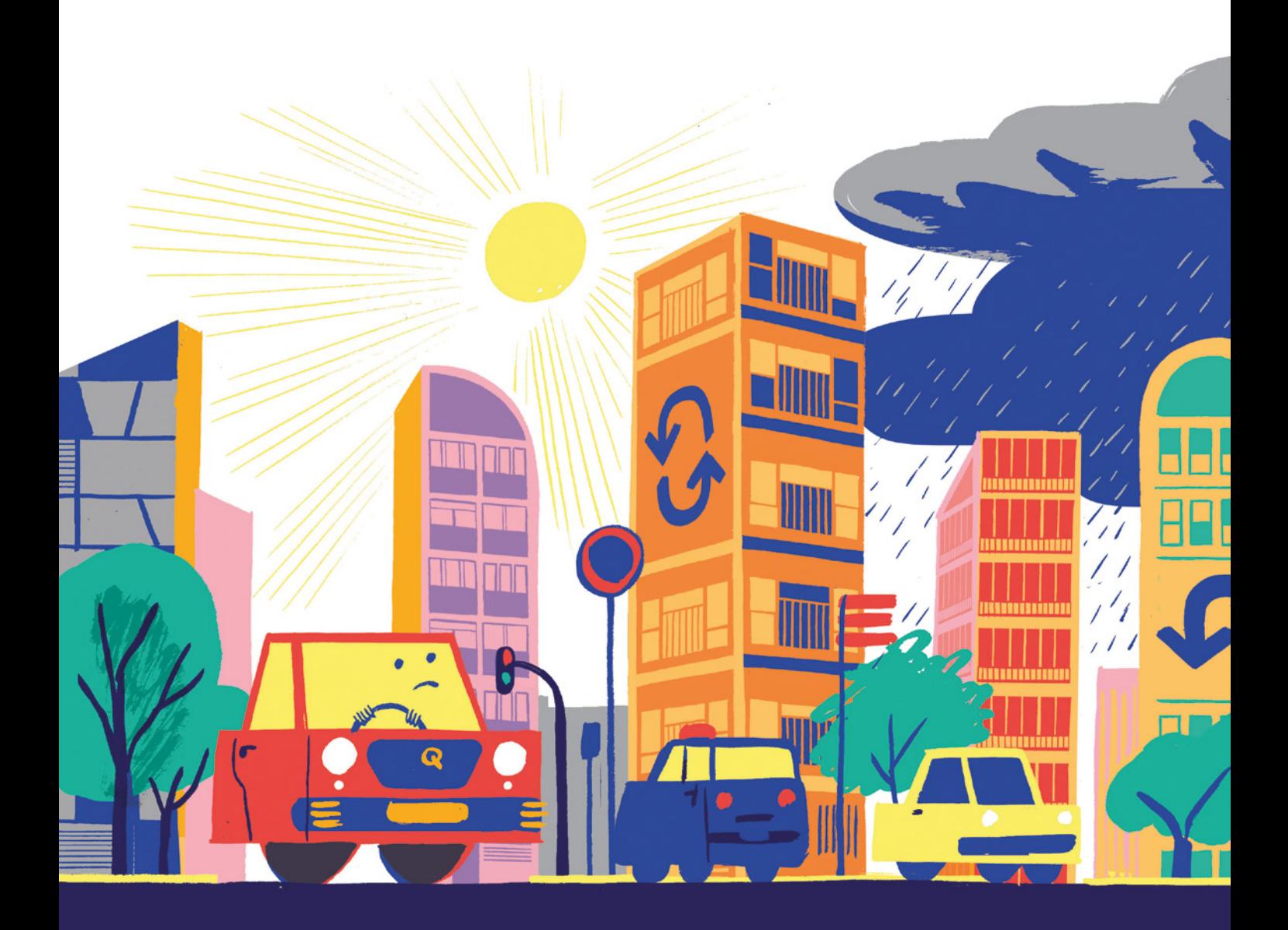

## PRÉSENTATION DU BLOC TOURNER À GAUCHE **3. AIDE CODY À ÉCHAPPER**  À LA PLUIE  $x_1$   $\blacksquare$

#### Exercice 3:

#### Vite! Il faut aider Cody à se mettre à l'abri.

- ➀ Place le bloc jaune et la maison de Cody comme dans l'exercice précédent.
- ➁ Pose le gratte-ciel rose (le bloc Tourner à gauche) en face du bloc jaune puis mets Cody à gauche du bloc rose.

#### ➂ Tourne les roues de Cody vers le bloc rose et assemble les deux parties.

 $\begin{bmatrix} \cdot \\ \cdot \\ \cdot \end{bmatrix}$   $\begin{bmatrix} \cdot \\ \cdot \\ \cdot \end{bmatrix}$ 

Est-ce que Cody a réussi à rentrer à la maison avant la pluie?

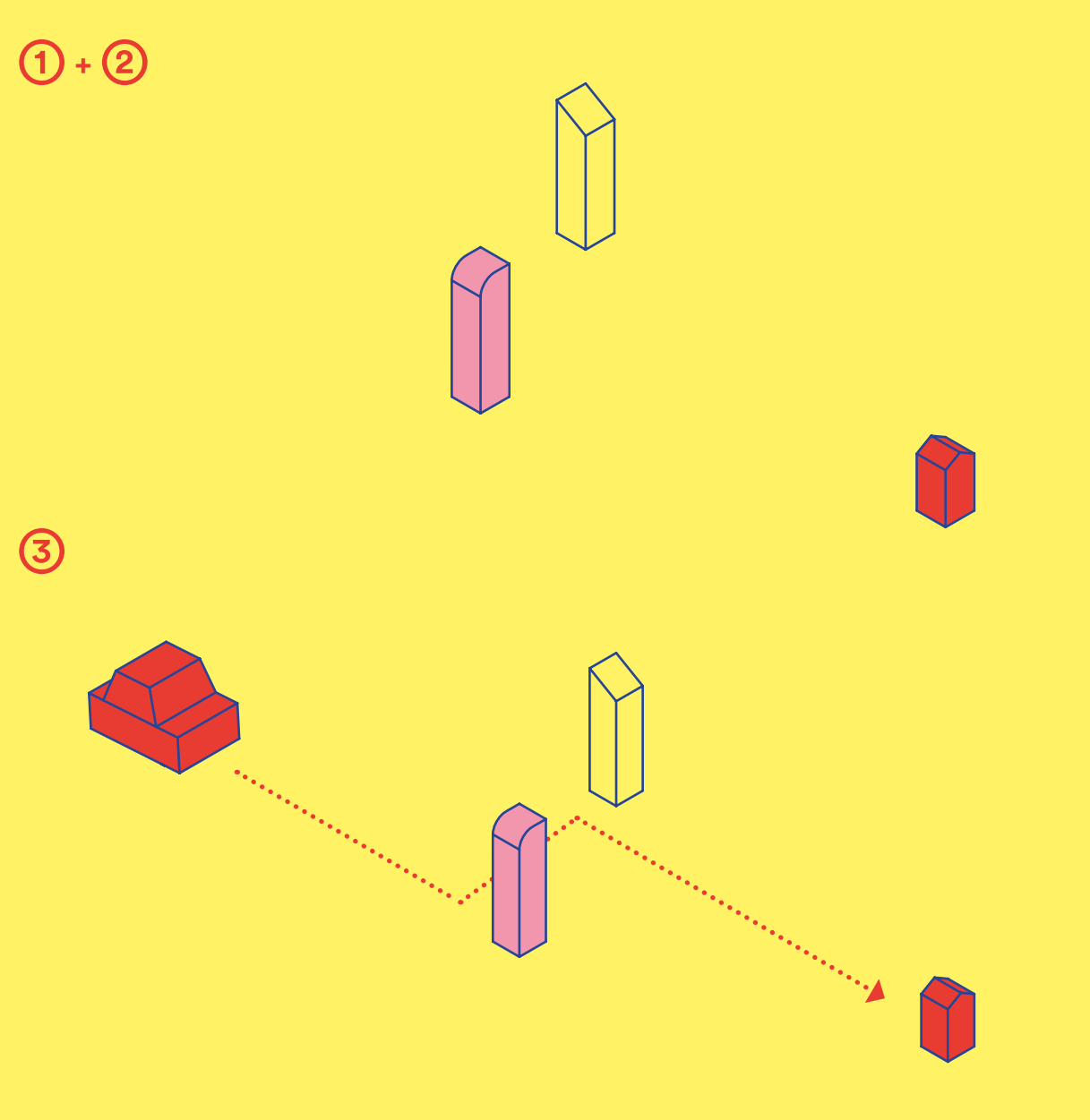

Après l'averse, Cody a l'impression a la ville s'est transformée. Un a chatoyant trône au-dessus de Les immeubles se reflètent da flaques d'eau. De cette nouvel les bâtiments semblent moins et moins effrayants.

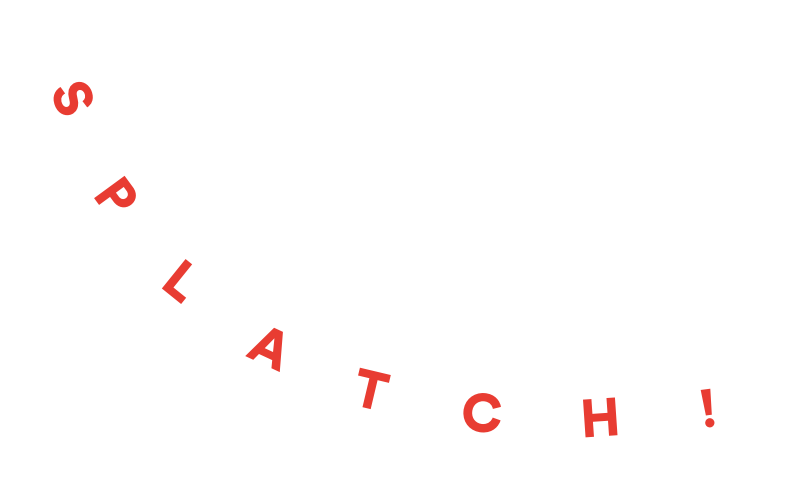

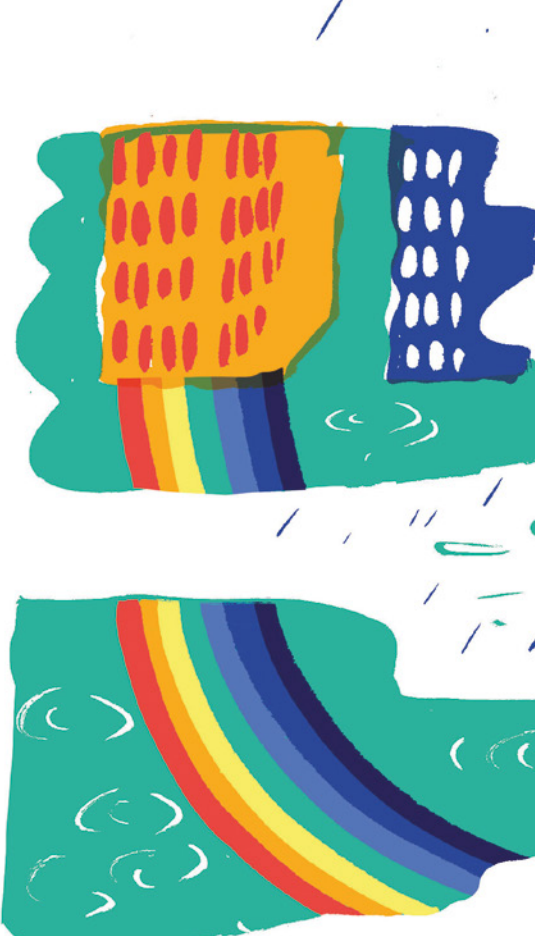

Cody passe dans les flaques boueuses en vrombissant et essaye d'attraper les lumières de l'arc-en-ciel. C'est tellement amusant! Il espère bien qu'il y a un trésor au bout!

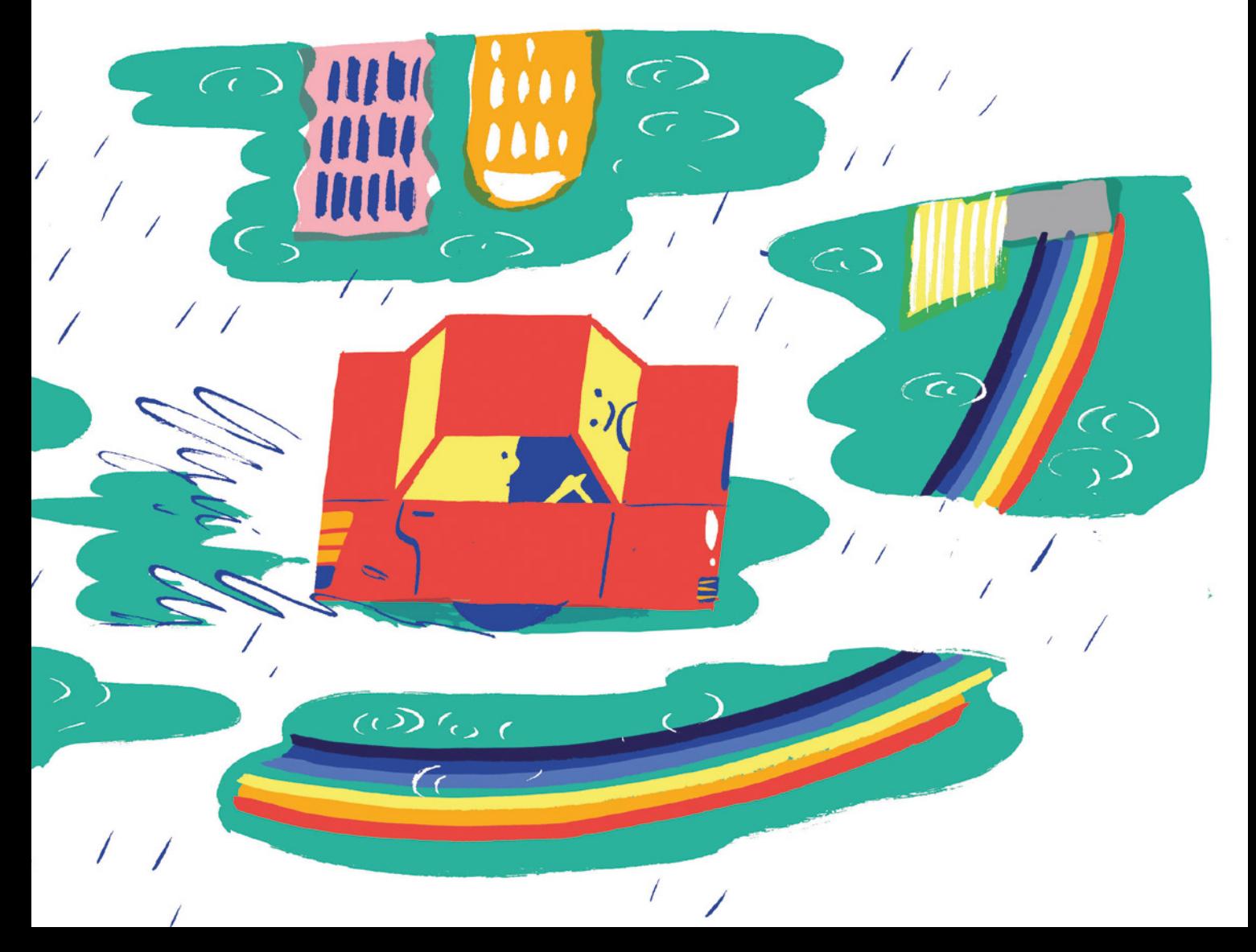

## 4. SUIS L'ARC-EN-CIEL

#### PRÉSENTATION DU BLOC TOURNER À 180 DEGRÉS

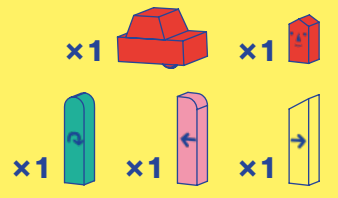

 $)+(2)$ 

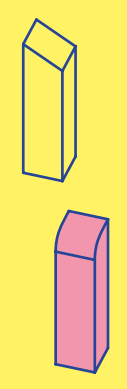

#### Exercice 4:

- Place le bloc jaune, le bloc rose et la maison de Cody comme dans l'exercice précédent.
- ➁ À présent, place le bâtiment vert (le bloc Tourner à 180°) à gauche du bloc rose, là où se trouvait Cody au début de l'exercice précédent..
- ➂ Pose Cody entre le bloc rose et le bloc vert, avec les roues tournées vers le bloc vert. Assemble les deux parties de Cody.
- ➃ Qu'est-ce que fait Cody? Compte le nombre de virages qu'il fait.

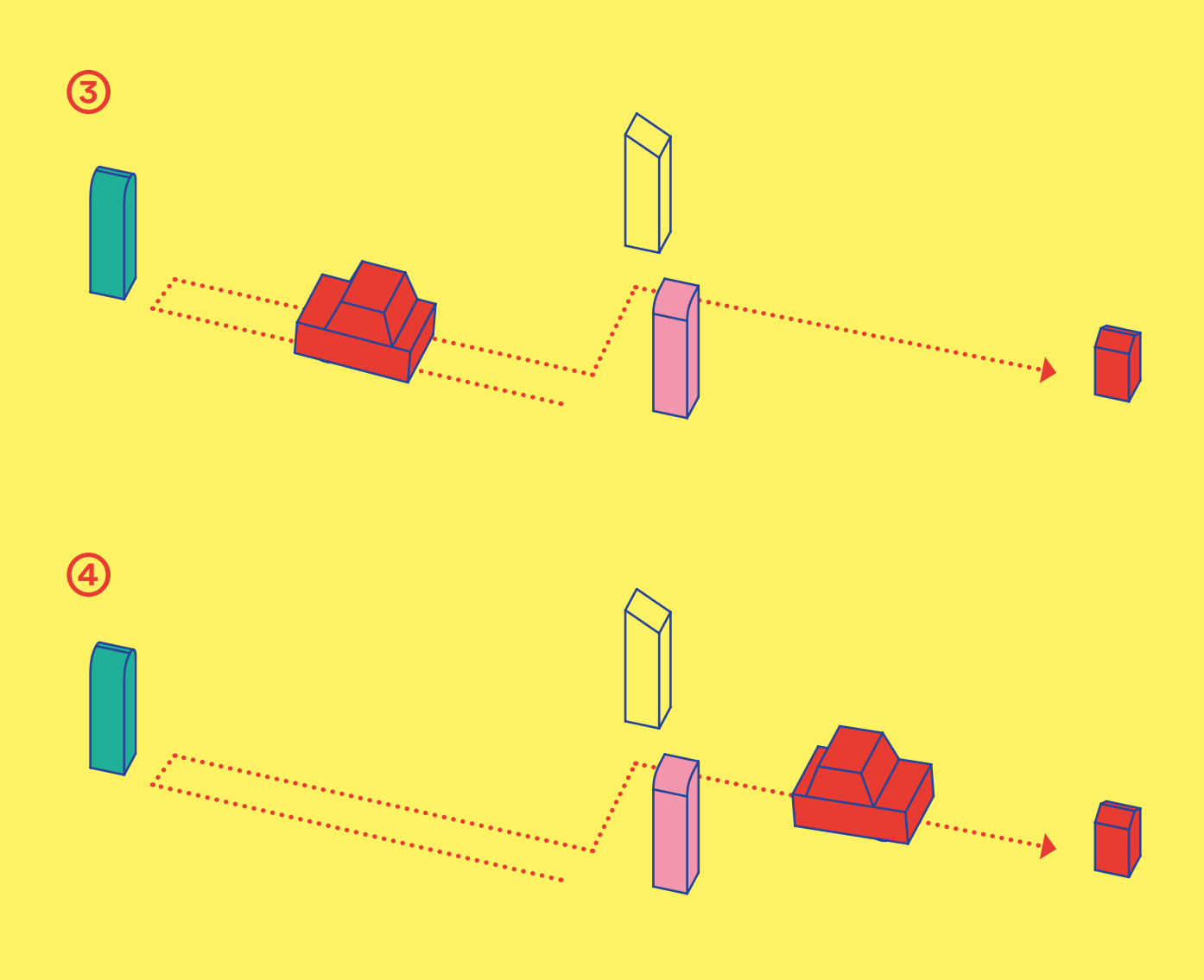

Cody commence à prendre confiance en lui. La ville lui semble plus accueillante maintenant! Et après toutes ces explorations, il commence à avoir faim. Il y a un marché près de l'immeu vert. C'est l'occasion de faire le plein d'énergie avec un goûter spécial!

Cody se précipite pour acheter un biscuit aux pépites de chocolat. Il n'en fait qu'une bouchée…

MIAM!

Mais au moment de repartir, Cody ne sait pas comment sortir du parking… Il tourne en rond en cherchant la sortie.

31

### PRÉSENTATION DES 2 BLOCS 180 DEGRÉS **5. TOURNE EN BOUCLE**  $x_1$

#### POUR TOURNER EN BOUCLE

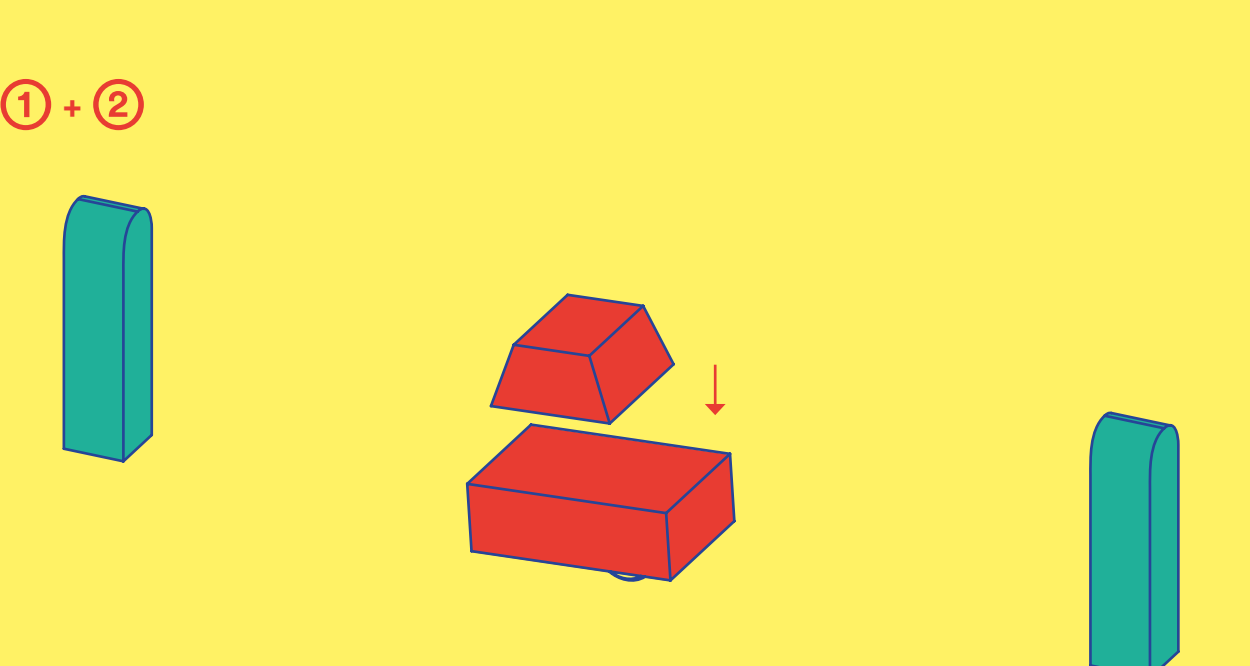

#### Exercice 5:

**Mets Cody entre deux** blocs verts.

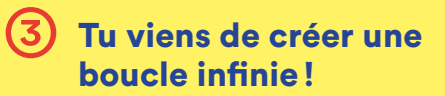

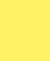

32

Assemble les deux parties de Cody.

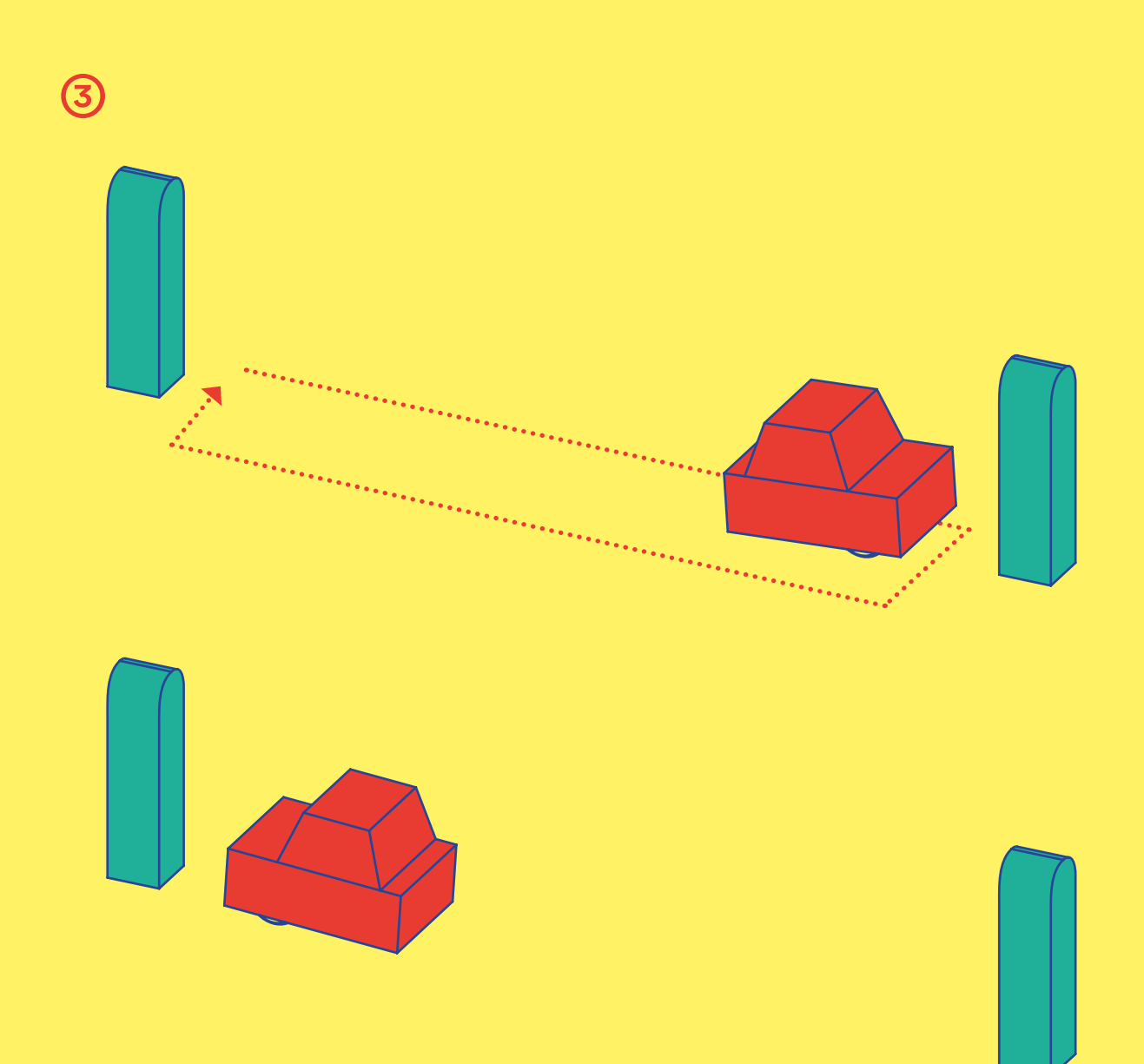

Cody a la tête qui tourne à force de tourner en rond! Il a beau plisser les yeux, il n'errive nas à reconnaitre les bâtiments autour de l

Est-ce que ce bâtiment est bien l'imme Ou bien... attends... ne serait-ce pa Comment retrouvera-t-il son cl

Cody commence à sangloter et, avec le remplis de larmes, tout devient flou, quand soudain…

ROUUU-

Une forme indistincte pleine de plumes fend l'air et frôle le capot de Cody. C'est un pigeon voyageur ! Cody entrevoit une dernière lueur d'espoir et se met à sa poursuite.

ROUU

#### PRÉSENTATION DU BLOC RÉPÉTER LA DERNIÈRE COMMANDE 6. AIDE CODY À PRENDRE SON ENVOL  $\times$ 1  $x1$   $x1$   $x1$   $x1$  $\times 1$

#### Exercice 6:

- Le pigeon semble voler près de l'arc-en-ciel! Pose les blocs et la maison de Cody comme indiqué dans l'exercice 4.
- ➁ À présent, mets un bloc orange à la place du bloc rose et un bloc rose à la place du bloc vert (pourquoi ? Ah ah, mystère…)
- ➂ Tourne les roues de Cody vers le bloc rose et assemble les deux parties.
- ➃ Maintenant, essaye de remplacer le bloc rose par d'autres blocs. Que se passe-t-il quand Cody arrive au bloc orange? (Indice: tu viens de découvrir la fonction Répéter !)

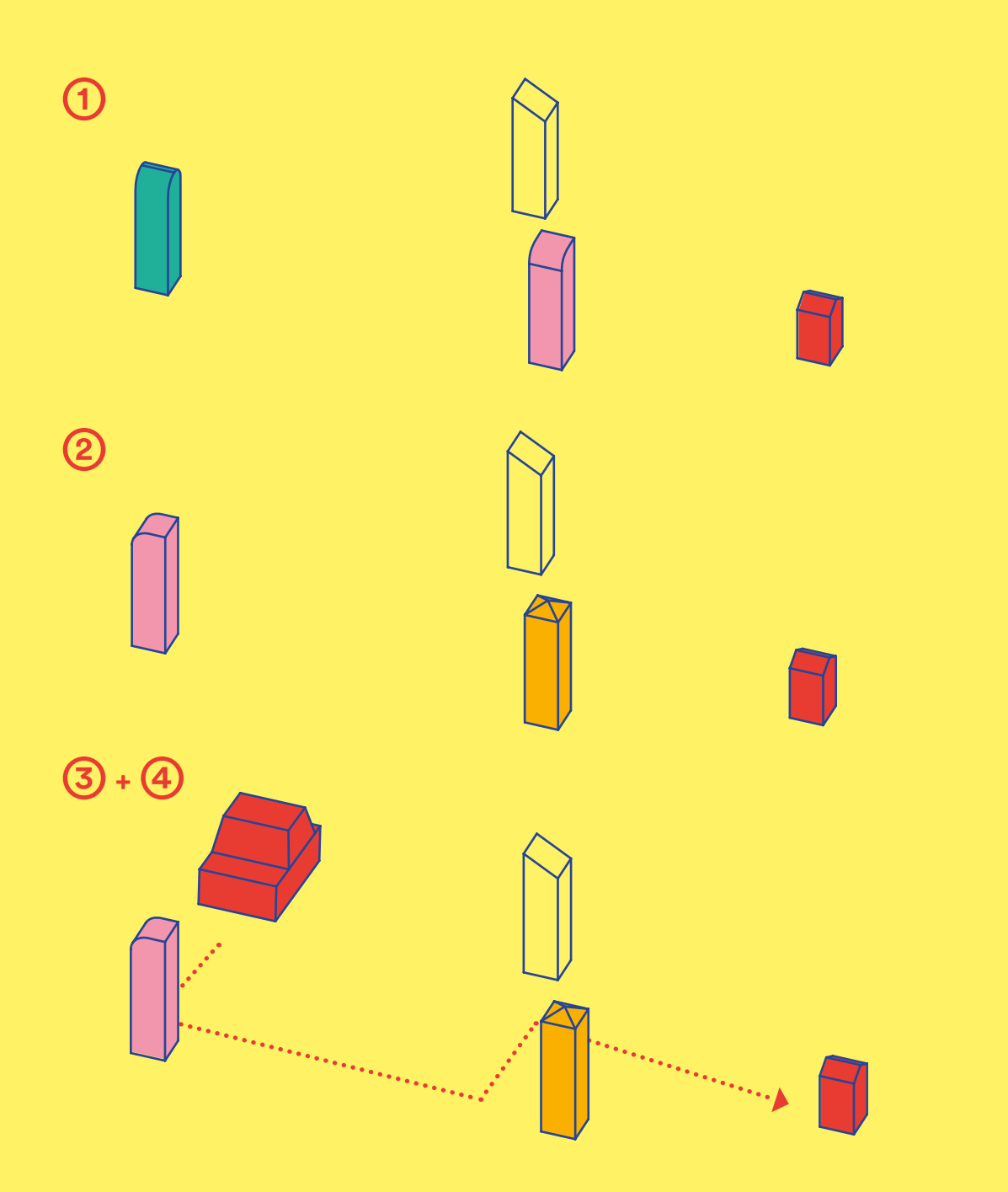

Par sa fenêtre, Cody peut voir d'autres voitures passer devant chez lui. Le dédale des rues et les bâtiments immenses n'ont pas l'air de les déranger. Et ils ont l'air de savoir où ils vont. Après tout, peut-être que Cody s'habituera lui aussi à se déplacer en ville s'il continue d'essayer.

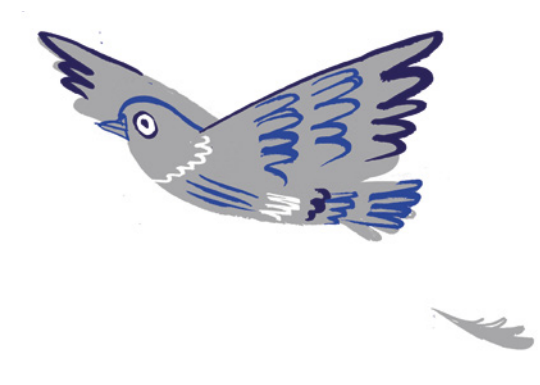

S'armant de courage, Cody repart à l'aventure en compagnie de son nouvel ami ailé. Les deux amis foncent, virent et se frayent un chemin dans la ville.

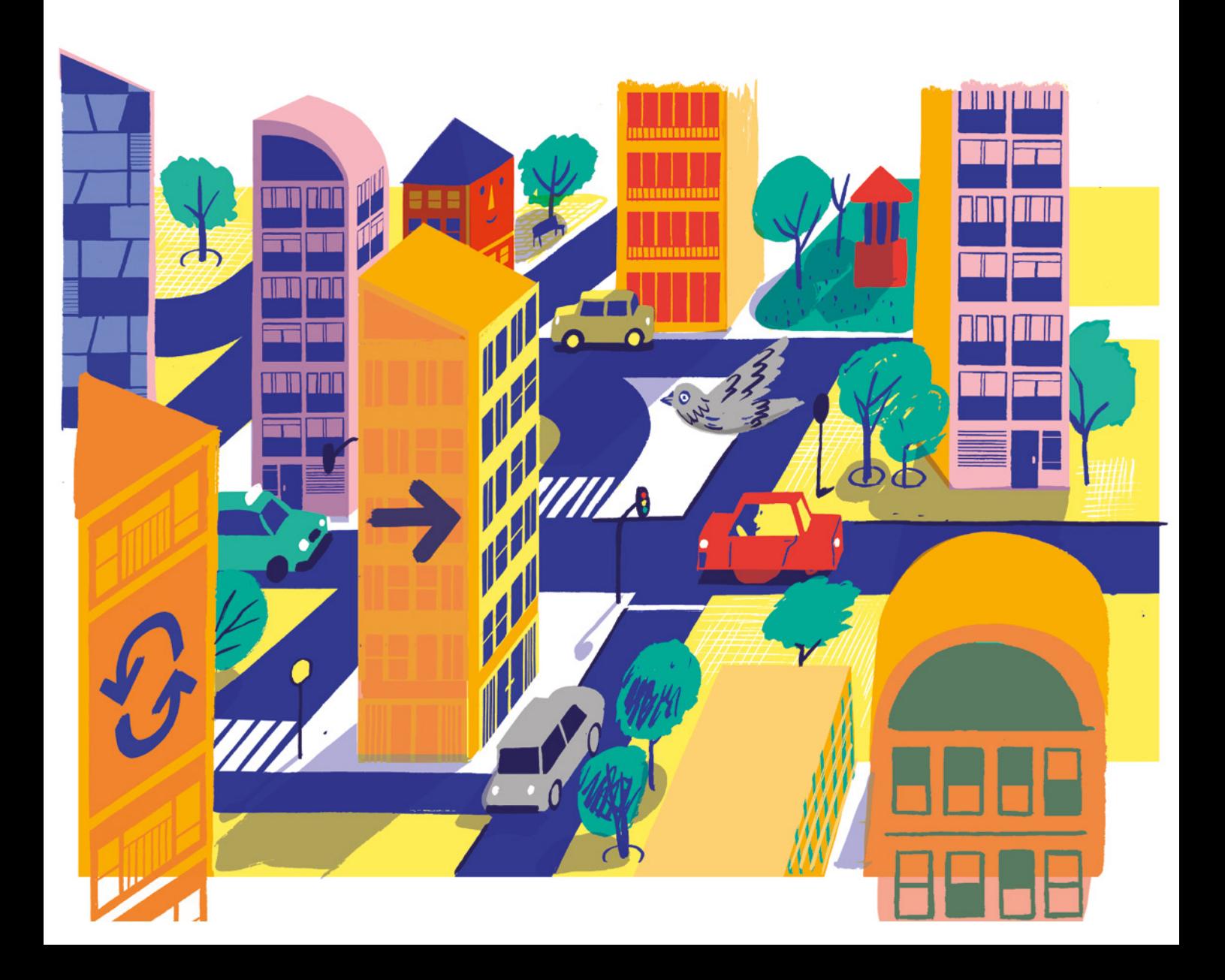

## 7. AIDE CODY À SE SOUVENIR DU CHEMIN DE LA MAISON ×1  $\times 1$

PRÉSENTATION DES BLOCS ENREGISTRER ET REPRODUIRE UNE FONCTION

Exercice 7:

- ➀ Pose les blocs comme indiqué dans l'exercice 3.
- Place un bloc blanc avant le bloc rose et un autre bloc blanc à la place de la maison de Cody.

Maintenant Cody se rappellera le chemin! Enlève les blocs, remplace le premier bloc blanc par un bloc gris et remets la maison de Cody à la place du deuxième bloc blanc.

 $x_2$   $\begin{bmatrix} 1 \\ x_1 \end{bmatrix}$   $x_1$   $\begin{bmatrix} 1 \\ x_1 \end{bmatrix}$   $x_1$   $\begin{bmatrix} 0 \\ 1 \end{bmatrix}$ 

Hourra! Cody peut maintenant retrouver son chemin: grâce à TOI, il se rappellera les directions à prendre et les distances que tu lui as montrées.

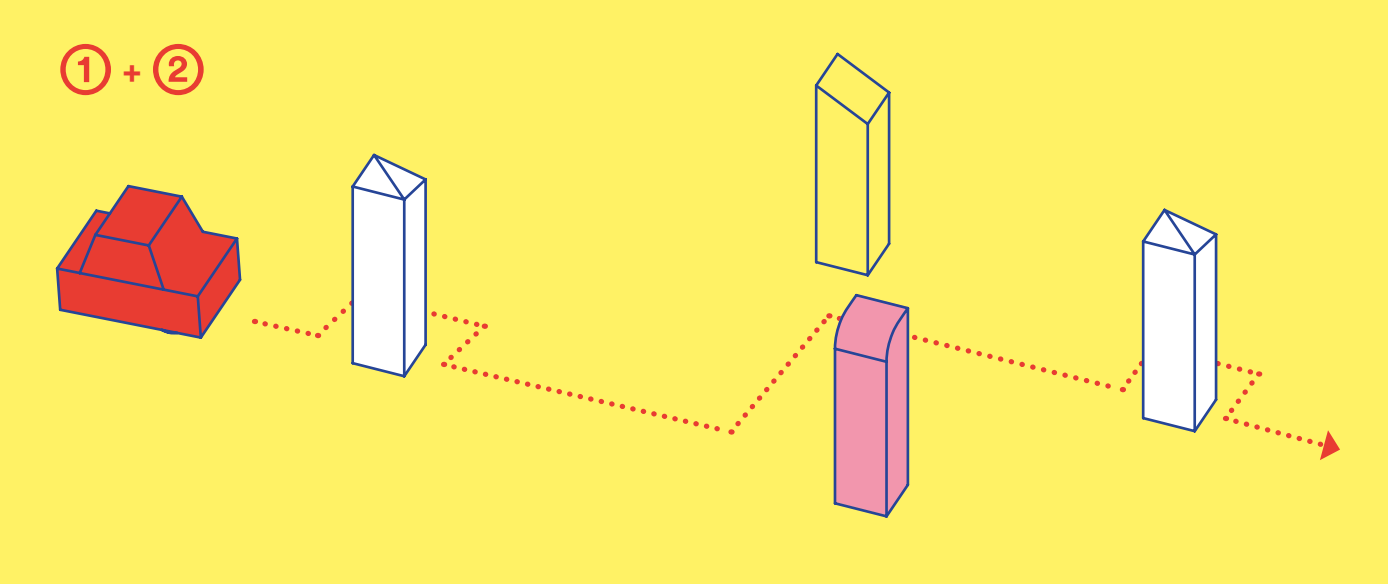

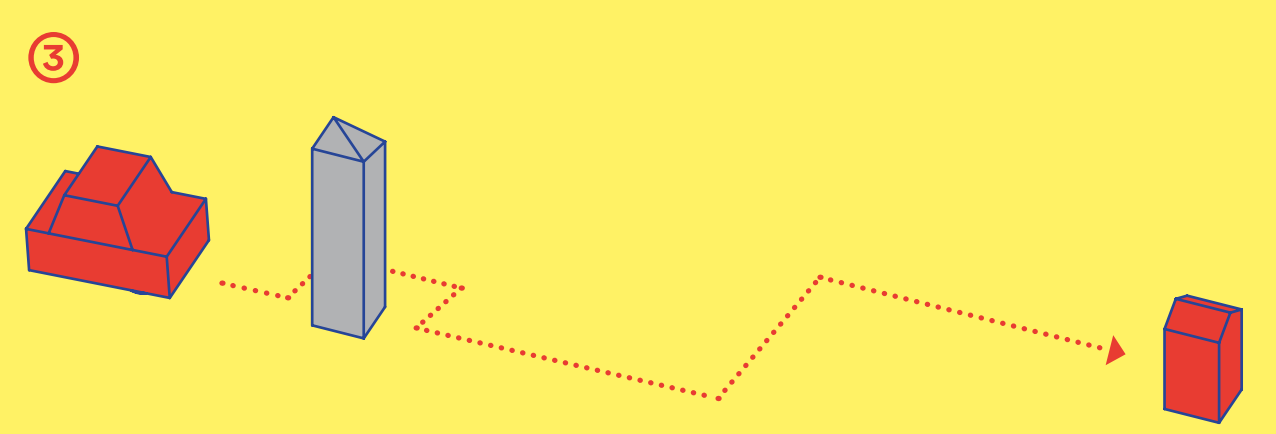

À présent Cody connait bien son quartier. Comme quand il était à la campagne, il connait TOUS les recoins et les bonnes cachettes.

«C'est l'immeuble jaune près de chez moi! Et après, il y a le gratte-ciel rose! Et par là, on va au marché!»

Ses yeux pétillent d'enthousiasme.

« Quelle aventure les amis ! J'irais bien me coucher maintenant…»

Quelles nouvelles aventures attendent Cody demain?

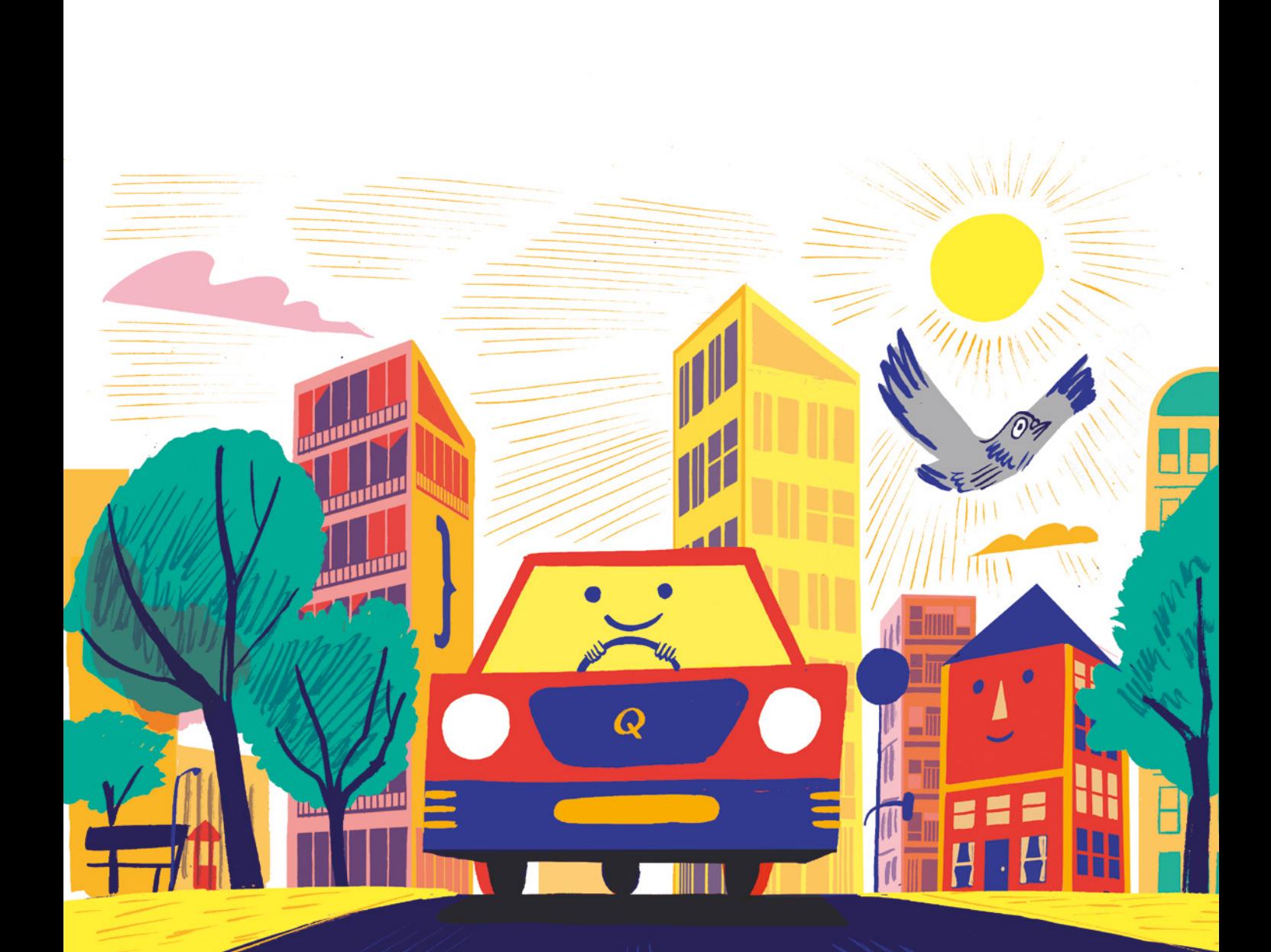

## JEU LIBRE 8. UNE DERNIÈRE AVENTURE

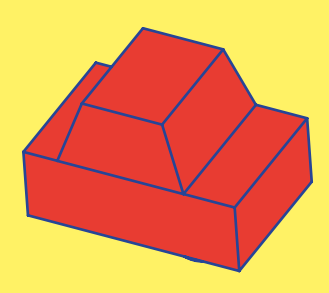

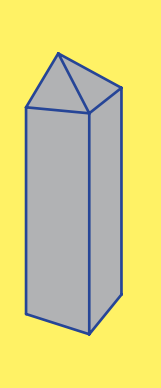

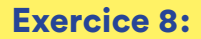

Bravo! Tu as guidé Cody dans sa nouvelle ville.

 $\rightarrow$  Maintenant que tu connais tous les trucs, amuse-toi à mettre deux blocs gris dans une même séquence.

Rappelle-toi: quand Cody arrive devant un bloc gris, il suivra exactement la route que tu viens de lui montrer. Essaye d'enregistrer de nouveaux chemins pour voir ce qu'il se passe!

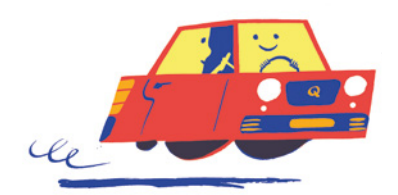

Pour de plus amples informations, contacter info@qubs.toys

**CREDITS** Made with love by QUBS. Designed in Europe, printed in China Illustrations by João Fazenda

> © QUBS AG All rights reserved

www.qubs.toys

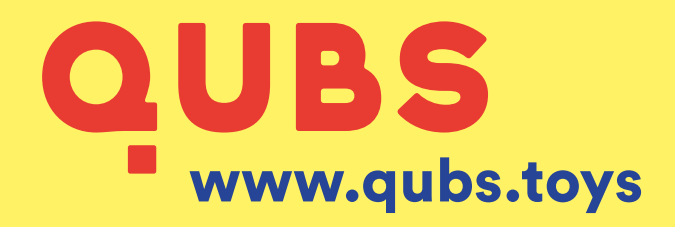

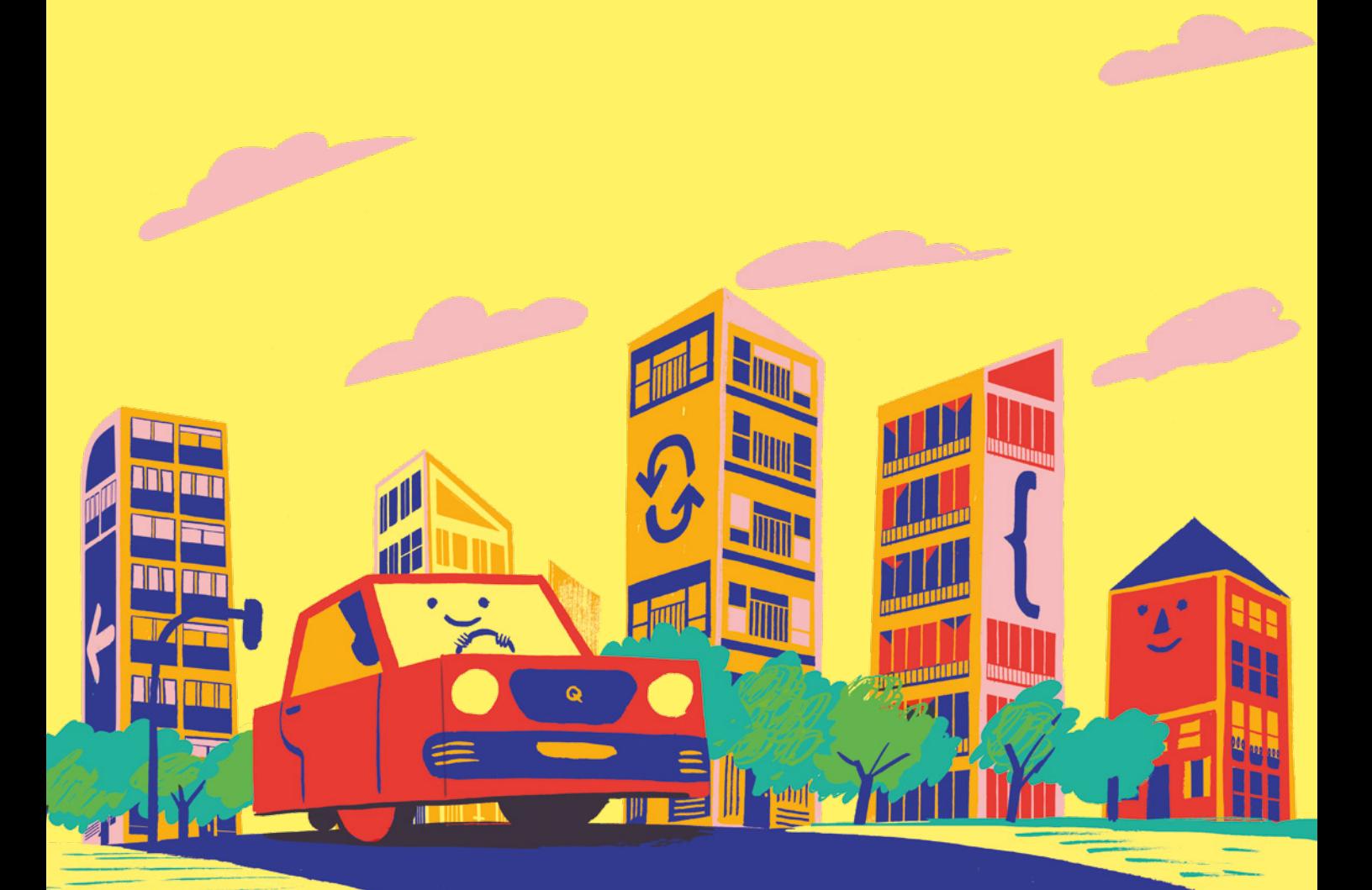